# Employers Guide to Completing an Electronic Audit

1. Navigate to the Annual Audit Information through the Student Employment Homepage.

### **Student Employment**

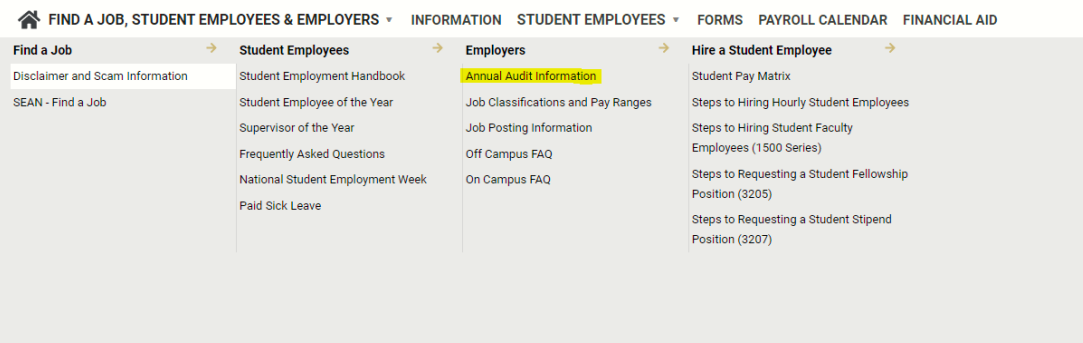

2. Under option 2-Electronic Upload, you will see a link to submit the forms. This link will being you to a secure form where you can upload your files. Please make sure that you have received an audit request from our office before completing this action. Your audit request will include the list of files that we are requesting.

## **ANNUAL STUDENT EMPLOYMENT AUDIT INFORMATION**

We complete annual audits in order to support each department in maintaining accurate and complete files. We do this in preparation for any potential audits from other internal and external organizations. The goal is to show departments what is missing so that each department can then work to correct/update files. Please note that we will not change audit results if files are updated after the audit is completed. During the annual audit, the Office of Student Employment needs to have access to all files for the previous academic year (fall, spring, and summer).

U EMP CHERWELL **PORTAL** 

We offer two forms of file review.

1. In-person file pick-up/drop-off. We ask that you use our online booking tool to schedule a time to meet in order to collect the requested files for review. After the audit is complete, we will return your files.

#### New this year:

2. Electronic Upload. This year we implemented a secure upload process to complete file reviews without meeting with a representative. To complete an upload, please submit forms here. Keep in mind, you can upload multiple documents to one form, meaning you do not need to complete a separate form for each student. Please upload all requested documentation to one form, even if that includes multiple student employees. If you are completing an audit for multiple departments, please submit one form per department.

If you would like to schedule a time to meet and discuss your audit, we ask that you use our online booking tool. We will be using this option as a space to discuss the process, answer questions, or address individual situations as needed.

3. You will be prompted to enter your name, email, and department. Please make sure to include your full email (i.e. [example@uccs.edu.](mailto:example@uccs.edu))

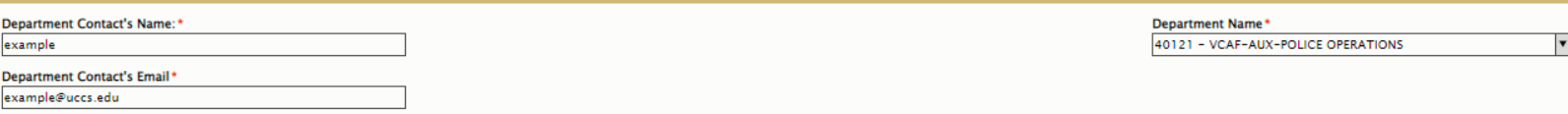

# Employers Guide to Completing an Electronic Audit

4. Under the Materials section, you will be able to upload all requested documentation. Please upload all forms separately, do not upload an entire file under one category. You can upload multiple files under each category, so please include for all students under one audit vs completing a form for each requested file.

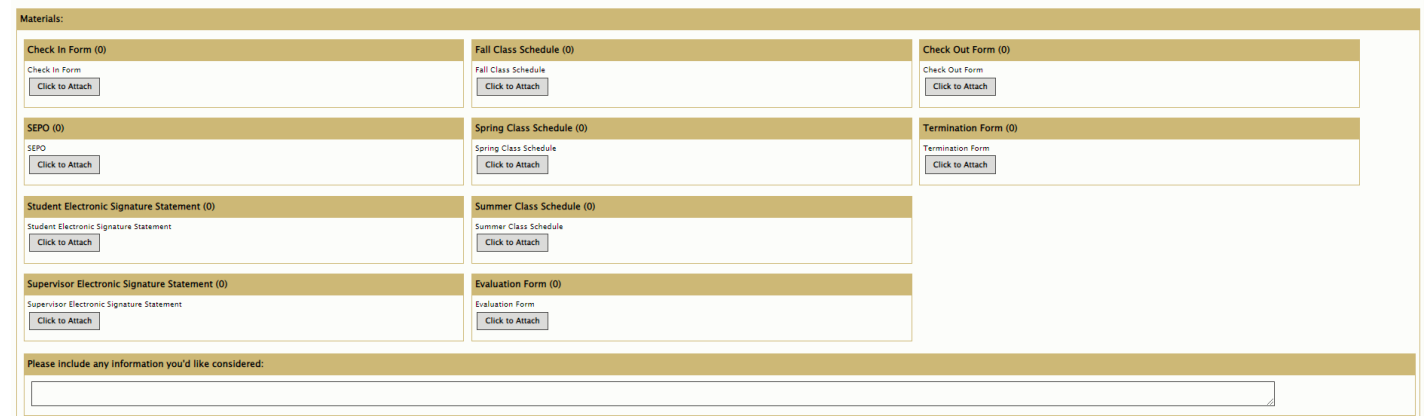

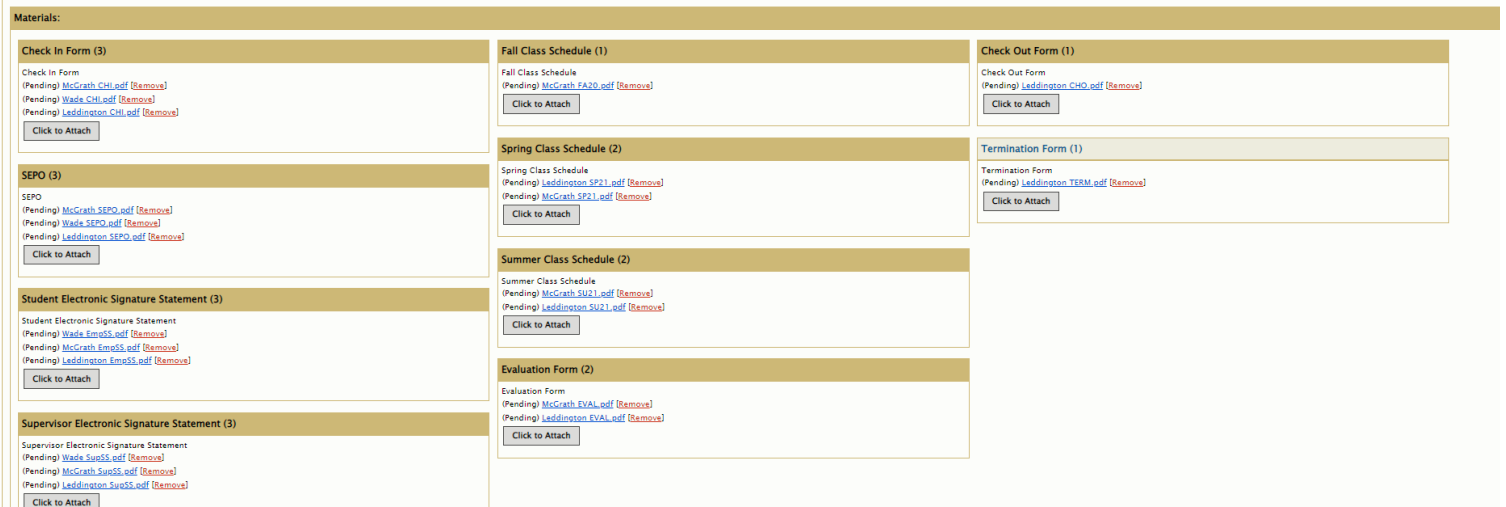

5. You have the option to add any notes that you may like to pass on to our team regarding your documents/audit. When you have uploaded all files, you will sign and complete the CAPTCHA, then submit.

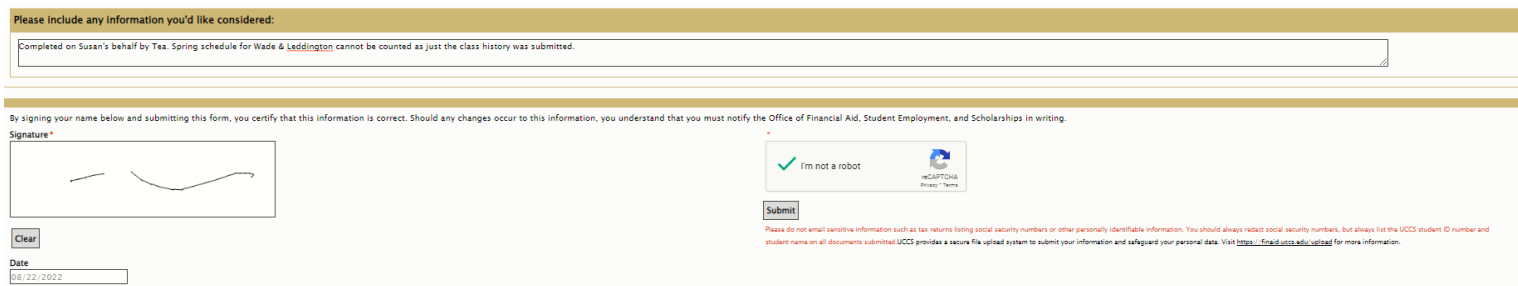

## Employers Guide to Completing an Electronic Audit

6. After submitting, you will receive a form submission confirmation. Once your audit is graded you will receive an email with the results. We no longer assign specific grades, it is simply a pass/fail notification. If you would like more information on your audit, please contact our office at [stuemp@uccs.edu](mailto:stuemp@uccs.edu)

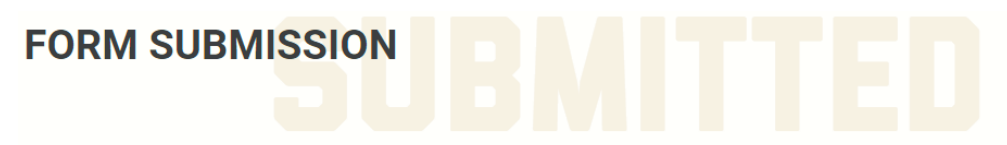

### Thank you for your form submission!

Within the next 2-3 business days, this form will be listed as "received"on your "to do list" in the myUCCS Portal.

Your file will be reviewed once all requested documents listed in your "to do list" have been received, for additional information about the verification process, please review our website at https://finaid.uccs.edu/policies/verif.html

Please review your myUCCS Portal to verify that all requested documents have been submitted and for updates to the status of your financial aid file.

Should you have any questions, please contact our office at finaidse@uccs.edu or 719-255-3460.